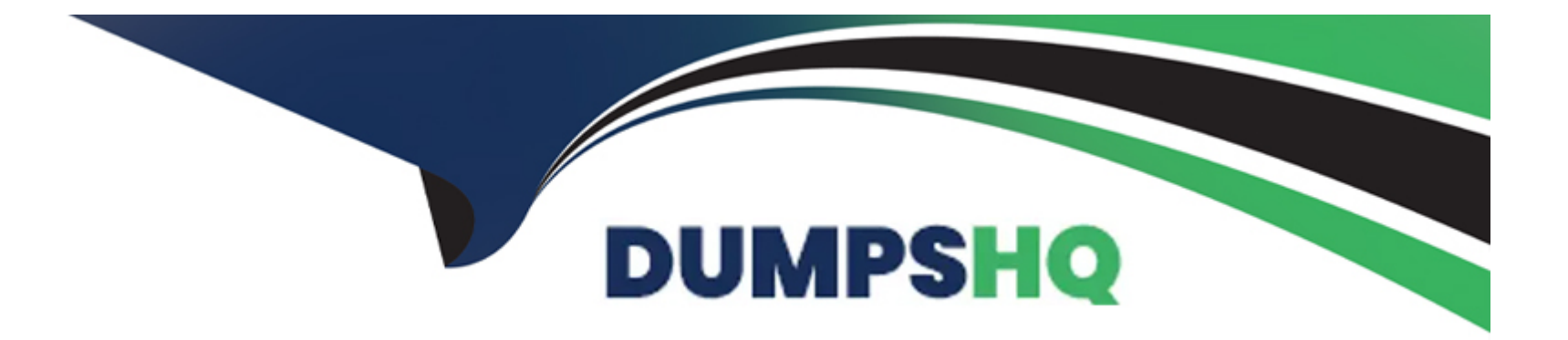

# **Free Questions for AD0-E722 by dumpshq**

# **Shared by Boone on 12-12-2023**

**For More Free Questions and Preparation Resources**

**Check the Links on Last Page**

# **Question 1**

#### **Question Type: MultipleChoice**

An Adobe Commerce Architect is supporting deployment and building tools for on-premises Adobe Commerce projects. The tool is executing build scripts on a centralized server and using an SSH connection to deploy to project servers.

A client reports that users cannot work with Admin Panel because the site breaks every time they change interface locale.

Considering maintainability, which solution should the Architect implement?

### **Options:**

A- Modify project config.php file, configure 'admin\_locales\_for\_deploy' value, and specify all required locales

**B-** Edit project env.php file, configure 'adminJocales for build' value, and specify all required locales

**C-** Adjust the tools build script and specify required locales during \*setup:static-content:deploy' command

#### **Answer:**

 $\mathcal{C}$ 

# **Explanation:**

[The issue here is that the site breaks every time the users change interface locale in the Admin Panel. This is because the static content](https://support.magento.com/hc/en-us/articles/115002729613-Redis-unserialize-error-setup-static-content-deploy-) [for the different locales is not generated during the deployment process. The solution is to adjust the tools build script and specify](https://support.magento.com/hc/en-us/articles/115002729613-Redis-unserialize-error-setup-static-content-deploy-) [required locales during \\*setup:static-content:deploy' command.This will ensure that the static content for all the needed locales is](https://support.magento.com/hc/en-us/articles/115002729613-Redis-unserialize-error-setup-static-content-deploy-) [generated and deployed to the project servers.Reference: https://experienceleague.adobe.com/docs/commerce-cloud-service/user](https://support.magento.com/hc/en-us/articles/115002729613-Redis-unserialize-error-setup-static-content-deploy-)[guide/develop/deploy/static-content.html?lang=en#deploy-static-view-files1](https://support.magento.com/hc/en-us/articles/115002729613-Redis-unserialize-error-setup-static-content-deploy-)

# Question 2

Question Type: MultipleChoice

An Adobe Commerce Architect is troubleshooting an issue on an Adobe Commerce Cloud project that is not yet live.

The developers copied the Staging Database to Production in readiness to Go Live. However, when the developers test their Product Import feature, the new products do not appear on the front end.

The developers suspect the Varnish Cache is not being cleared. Staging seems to work as expected. Production was working before the database migration.

What is the likely cause?

### Options:

- **A-** The fatly credentials in the Production Database are incorrect.
- **B-** A deployment should have been done on Production to initialize Fatly caching.
- **C-** The site URLs in the Production Database are the URLs of the Staging Instance and must be updated

#### **Answer:**

 $\mathcal{C}$ 

# **Question 3**

#### **Question Type: MultipleChoice**

An Architect needs to create an additional regional UK website with its own website currency set to GBP in Adobe Commerce. An existing US website is using USD as a default base and website currency.

After the first week of sales in the new UK website, an administrator notices that all sales totals in Sales Orders report show 0.00.

How should this issue be resolved?

#### **Options:**

- A- Configure currency rates for GBP and USD, so they are not empty.
- B- Refresh Lifetime Statistics for 'Total Invoiced'.
- C- Make sure that orders are shipped and not left in processing state.

#### Answer:

A

### Explanation:

[The issue here is that the sales totals in Sales Orders report show 0.00 for the new UK website. This is because the currency rates for](https://experienceleague.adobe.com/docs/commerce-admin/start/reporting/sales-reports.html?lang=zh-Hant) [GBP and USD are not configured, so the system cannot convert the order amounts from GBP to USD. The solution is to configure the](https://experienceleague.adobe.com/docs/commerce-admin/start/reporting/sales-reports.html?lang=zh-Hant) [currency rates for GBP and USD, so they are not empty.This will allow the system to calculate the sales totals in USD for the](https://experienceleague.adobe.com/docs/commerce-admin/start/reporting/sales-reports.html?lang=zh-Hant) [report.Reference: https://experienceleague.adobe.com/docs/commerce-admin/stores-sales/site-store/currency/currency](https://experienceleague.adobe.com/docs/commerce-admin/start/reporting/sales-reports.html?lang=zh-Hant)[update.html?lang=en1](https://experienceleague.adobe.com/docs/commerce-admin/start/reporting/sales-reports.html?lang=zh-Hant)

# Question 4

Question Type: MultipleChoice

A client is migrating to Adobe Commerce Cloud and has approximately 800 existing redirects that must be implemented. The number of redirects cannot be reduced because all redirects are specific, and do not match any pattern.

How should the redirects be configured to ensure performance?

### Options:

A- Add each redirect in the magento/routes.yaml file.

B- Use VCL snippets to offload the redirect to Fastly.

C- Add each redirect as a URL rewrite via the admin Ul.

#### Answer:

B

### Explanation:

[Option B is correct because using VCL snippets to offload the redirect to Fastly is the best way to configure the redirects and ensure](https://www.mgt-commerce.com/tutorial/magento-2-url-redirects-301-redirect/) [performance. VCL snippets are custom code segments that can be added to the Fastly configuration to modify the behavior of the](https://www.mgt-commerce.com/tutorial/magento-2-url-redirects-301-redirect/) [caching service. By using VCL snippets, the redirects can be handled at the edge server level, without reaching the Magento application](https://www.mgt-commerce.com/tutorial/magento-2-url-redirects-301-redirect/) [or the database.This reduces the server load and improves the response time for the redirected requests1.](https://www.mgt-commerce.com/tutorial/magento-2-url-redirects-301-redirect/)

[Option A is incorrect because adding each redirect in the magento/routes.yaml file is not a recommended way to configure the redirects.](https://www.mageplaza.com/blog/magento-301-redirect.html) [The magento/routes.yaml file is used to define custom routes for Magento Cloud projects, such as mapping domains or subdomains to](https://www.mageplaza.com/blog/magento-301-redirect.html) [environments or services.Adding redirects in this file can cause conflicts with the existing routes and affect the routing logic of the](https://www.mageplaza.com/blog/magento-301-redirect.html) [project2.](https://www.mageplaza.com/blog/magento-301-redirect.html)

[Option C is incorrect because adding each redirect as a URL rewrite via the admin UI is not an optimal way to configure the redirects.](https://www.mgt-commerce.com/tutorial/magento-2-url-redirects-301-redirect/) [The URL rewrite feature in Magento allows creating custom URLs for products, categories, and CMS pages, and redirecting them to](https://www.mgt-commerce.com/tutorial/magento-2-url-redirects-301-redirect/) [their canonical URLs. However, adding a large number of URL rewrites can increase the database size and affect the performance of](https://www.mgt-commerce.com/tutorial/magento-2-url-redirects-301-redirect/) [the Magento application.Moreover, using the admin UI for this task can be tedious and error-prone3.](https://www.mgt-commerce.com/tutorial/magento-2-url-redirects-301-redirect/)

[1: Custom VCL snippets | Adobe Commerce Developer Guide](https://www.mgt-commerce.com/tutorial/magento-2-url-redirects-301-redirect/)

- [2: Configure routes | Adobe Commerce Developer Guide](https://www.mageplaza.com/blog/magento-301-redirect.html)
- [3: URL Rewrites | Adobe Commerce User Guide](https://blog.expertrec.com/magento-2-too-many-redirects/)

# Question 5

#### Question Type: MultipleChoice

An Architect is investigating a deployment issue with a server that is configured to work under the symlink directory /var/www/current, which lead to the latest released version of the application.

The deployment process performs the following steps:

After the last deployment, the merchant reported that the Adobe Commerce Import/Export functionality to export Customer Main File data is not working. The Architect discovered that the export file is not shown in the list of generated files.

Which change to the deployment process should be performed to solve this issue?

### Options:

A- Restart the consumer process during deployment to use the directory with a new application version for export files.

B- Execute Command config:set export/customr/files\_directory /var/releases/{release\_nunber} to Set the new export path.

C- Doable Crontab before deployment and re-launch after deployment.

### Answer:

B

# Explanation:

[The issue is that the export file is not shown in the list of generated files. This is because the export path is not set correctly. The solution](https://league.adobe.com/docs/commerce-cloud-service/user-guide/develop/deploy/staging-production.html?lang=en) [is to execute the command config:set export/customr/files\\_directory /var/releases/{release\\_nunber} to set the new export path.This will](https://league.adobe.com/docs/commerce-cloud-service/user-guide/develop/deploy/staging-production.html?lang=en)

[ensure that the export file is saved in the correct directory and can be accessed from the Admin Panel.Reference:](https://league.adobe.com/docs/commerce-cloud-service/user-guide/develop/deploy/staging-production.html?lang=en) [https://experienceleague.adobe.com/docs/commerce-cloud-service/user-guide/develop/deploy/staging-production.html?lang=en#deploy](https://league.adobe.com/docs/commerce-cloud-service/user-guide/develop/deploy/staging-production.html?lang=en)[to-staging-and-production1](https://league.adobe.com/docs/commerce-cloud-service/user-guide/develop/deploy/staging-production.html?lang=en)

# Question 6

#### Question Type: MultipleChoice

An Adobe Commerce Architect is working on a scanner that will pull prices from multiple external product feeds. The Architect has a list of vendors and decides to create new config file marketplace.feeds.xml.

Which three steps can the Architect take to ensure validation of the configuration files with unique validation rules for the individual and merged files? (Choose three.)

#### Options:

- A- Implement validation rules in the Converter class for the Config Reader
- B- Create validation rules in marketplace.schema.xsd.
- C- Provide schema to validate a merged file.
- **D-** Add the Uniform Resource Name to the XSD file in the config XML file.
- **E-** Provide schema to validate an individual file.
- **F-** Create a class that implements \Magento\Framework\Config\Datainterface.

# **Answer:**  B, C, E

### **Explanation:**

The Architect can take the following steps to ensure validation of the configuration files with unique validation rules for the individual and merged files:

Create validation rules in marketplace.schema.xsd. This file defines the structure and constraints of the XML elements and attributes for the marketplace.feeds.xml configuration file. The Architect can use this file to specify the required and optional elements, data types, values, and patterns for the configuration file.

Provide schema to validate a merged file. This schema is used to validate the final configuration file that is generated after merging all the individual configuration files from different modules. The Architect can use this schema to check the consistency and completeness of the merged configuration file.

Provide schema to validate an individual file. This schema is used to validate each individual configuration file from each module before merging them. The Architect can use this schema to check the syntax and validity of each configuration file.

# **Question 7**

#### **Question Type: MultipleChoice**

An Adobe Commerce Architect needs to ensure zero downtime during the deployment process of Adobe Commerce on-premises. Which two steps should the Architect follow? (Choose two.)

### **Options:**

- A- Enable Config flag Under deployement/blue\_green/enabled
- **B-** Run bin/magento setup:upgrade --dry-run=true to upgrade database
- **C-** Run bin/magento setup:upgrade -keep-generated to Upgrade database
- **D-** Run bin/magento setup:upgrad --convert-old-scripts-true to Upgrade database
- **E-** Enable Config flag Under developer/zero\_down\_time/enabled

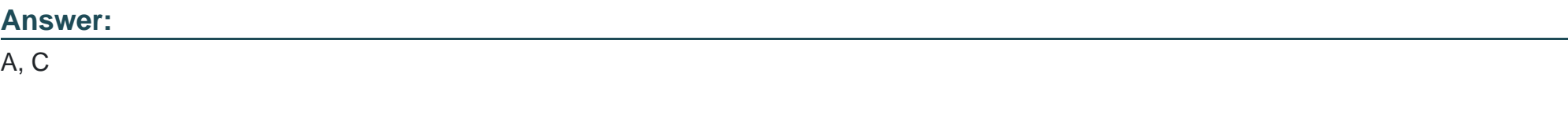

# **Explanation:**

Option A is correct because enabling the config flag under deployment/blue green/enabled is one of the steps to ensure zero downtime [during the deployment process of Magento 2 on-premises. This flag enables the blue-green deployment feature, which allows deploying](https://magento.stackexchange.com/questions/148294/can-you-achieve-zero-downtime-deployment-with-magento2) [a new version of the Magento application to a separate environment \(blue\) without affecting the current live environment \(green\).Once](https://magento.stackexchange.com/questions/148294/can-you-achieve-zero-downtime-deployment-with-magento2) [the new version is ready, the traffic can be switched from green to blue with minimal or no downtime1.](https://magento.stackexchange.com/questions/148294/can-you-achieve-zero-downtime-deployment-with-magento2)

[Option C is correct because running bin/magento setup:upgrade --keep-generated is another step to ensure zero downtime during the](https://elogic.co/blog/how-to-achieve-zero-downtime-deployment-with-magento/) [deployment process of Magento 2 on-premises. This command updates the database schema and data without deleting the generated](https://elogic.co/blog/how-to-achieve-zero-downtime-deployment-with-magento/) [code and static view files.This way, the Magento application can still serve requests from the cache while the database is being](https://elogic.co/blog/how-to-achieve-zero-downtime-deployment-with-magento/) [upgraded2.](https://elogic.co/blog/how-to-achieve-zero-downtime-deployment-with-magento/)

[Option B is incorrect because running bin/magento setup:upgrade --dry-run=true does not upgrade the database, but only checks if there](https://magefan.com/magento-2-zero-downtime-deployment/configuration) [are any errors or conflicts in the database schema or data.This command can be used for testing purposes, but it does not affect the](https://magefan.com/magento-2-zero-downtime-deployment/configuration) [deployment process or the downtime3.](https://magefan.com/magento-2-zero-downtime-deployment/configuration)

Option D is incorrect because there is no such option as --convert-old-scripts-true for the bin/magento setup:upgrade command. This option does not exist in Magento 2 and does not have any effect on the deployment process or the downtime.

Option E is incorrect because there is no such config flag as developer/zero\_down\_time/enabled in Magento 2. This flag does not exist in Magento 2 and does not have any effect on the deployment process or the downtime.

[1: Blue-green deployment | Adobe Commerce Developer Guide](https://magento.stackexchange.com/questions/148294/can-you-achieve-zero-downtime-deployment-with-magento2)

- [2: Deploy Magento to production | Adobe Commerce Developer Guide](https://elogic.co/blog/how-to-achieve-zero-downtime-deployment-with-magento/)
- [3: Command-line installation options | Adobe Commerce Developer Guide](https://magefan.com/magento-2-zero-downtime-deployment/configuration)

To Get Premium Files for AD0-E722 Visit

[https://www.p2pexams.com/products/ad0-e72](https://www.p2pexams.com/products/AD0-E722)2

For More Free Questions Visit [https://www.p2pexams.com/adobe/pdf/ad0-e72](https://www.p2pexams.com/adobe/pdf/ad0-e722)2